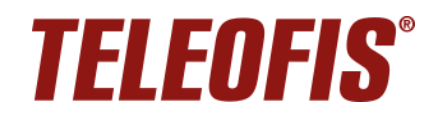

# УСПД GPRS/NB-IoT TELEOFIS RTU810, RTU820. Начало работы с MQTT

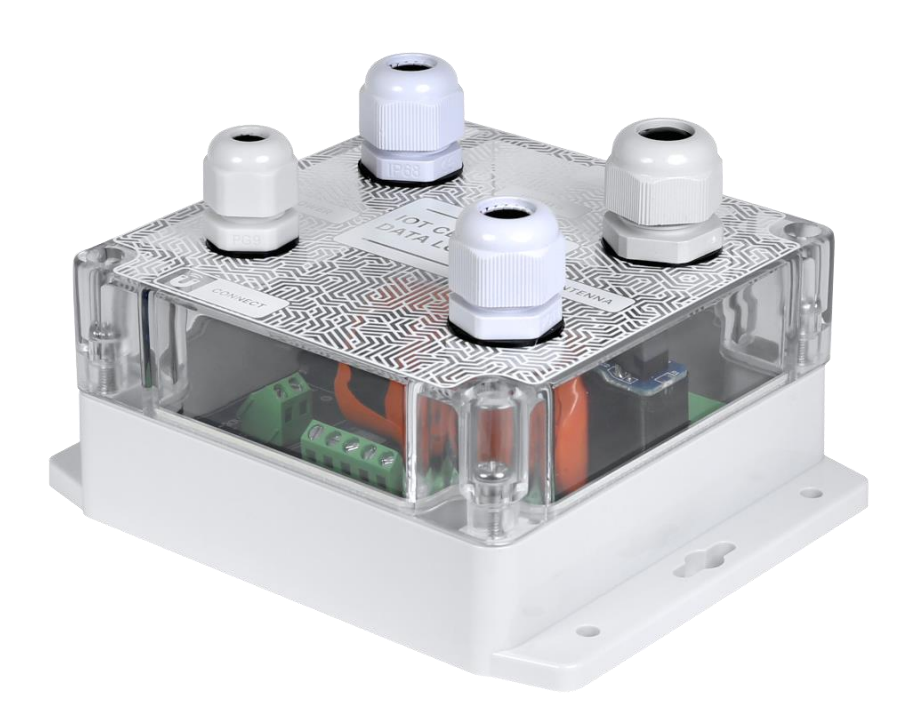

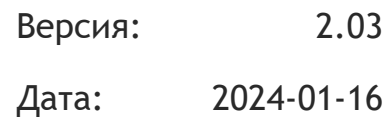

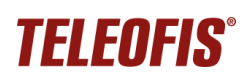

# <span id="page-1-0"></span>Оглавление

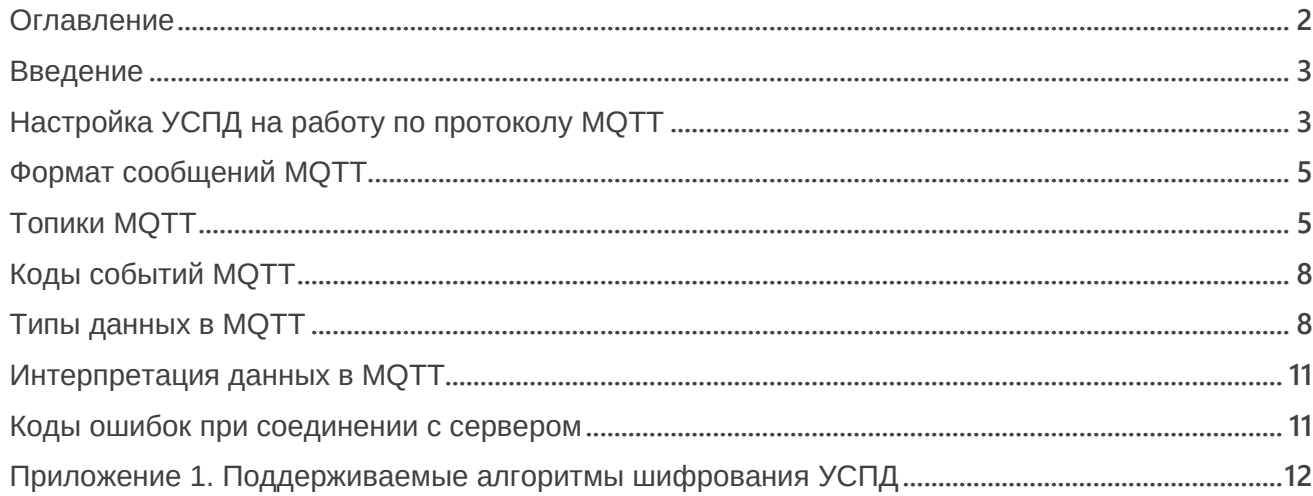

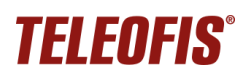

## <span id="page-2-0"></span>Введение

MQTT - компактный открытый протокол обмена данными, разработанный для передачи данных между устройствами в системах IoT и M2M. Протокол работает поверх TCP/IP по принципу «издатель-подписчик» и используется для передачи информации с устройств с ограниченной мощностью процессора или низкой пропускной способностью сети.

УСПД GPRS/NB-IoT TELEOFIS RTU810, RTU820 поддерживают протокол MQTT v5.0:

- RTU810 GPRS начиная с версии встроенного ПО RTU800.00.0008
- RTU820 NB-IoT начиная с версии встроенного ПО RTU800.00.0016

В инструкции вы найдете информацию по первичной настройке УСПД для работы в протоколе MQTT.

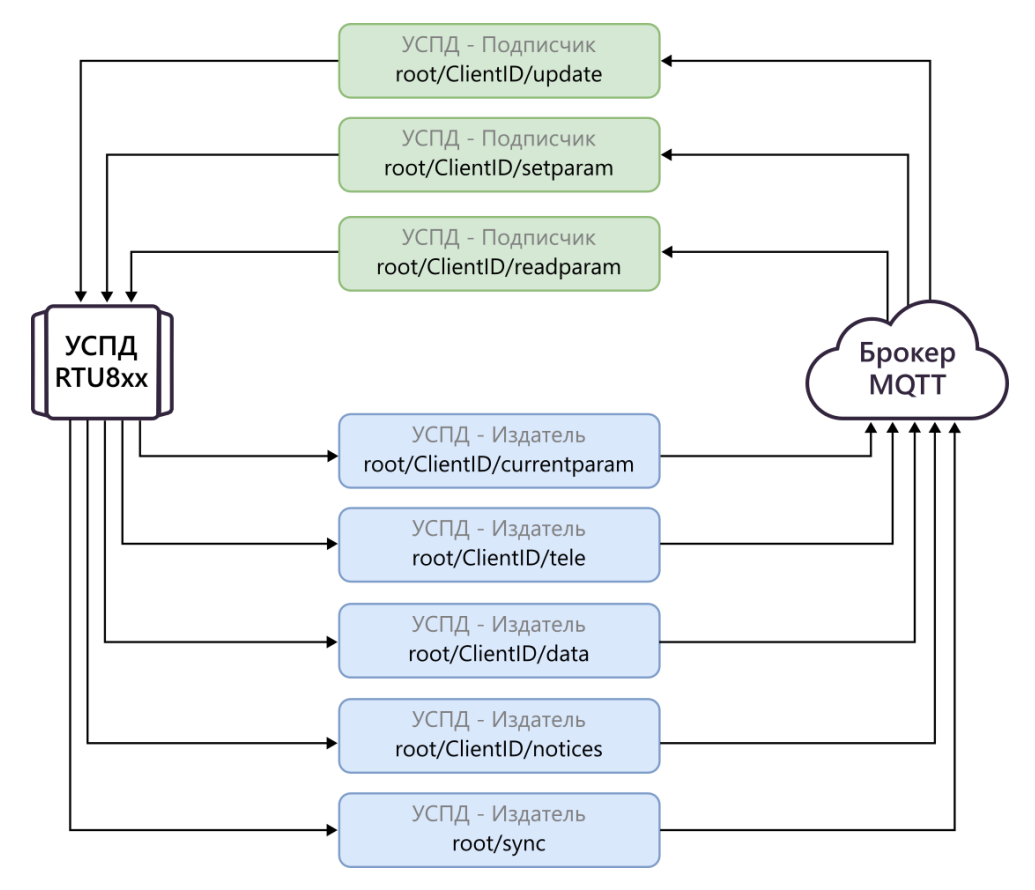

# <span id="page-2-1"></span>Настройка УСПД на работу по протоколу MQTT

ВНИМАНИЕ! Перед тем как начать настройку УСПД для работы с МQTT, вам необходимо развернуть рабочий брокер MQTT. Подойдет любой удобный – например, Mosquitto. Для работы устройств по MQTT с шифрованием TLS рекомендуем использовать версии брокеров, совместимые с поддерживаемыми алгоритмами шифрования УСПД (например, Mosquitto 1.5.5).

При первой настройке УСПД вы можете выбрать протокол для обмена данными: УСПД **TELEOFIS RTU** (проприетарный, настроен по умолчанию) или MQTT v5.0. Настройку можно произвести через программу конфигурации RTU Configuration Tool, начиная с версии 1.10.1.

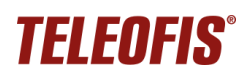

Чтобы активировать протокол MQTT:

- 1. Подключите УСПД к ПК по USB и запустите программу **RTU Configuration Tool**.
- 2. На вкладке **Системные** -> **Настройки сервера**, выберите **Протокол передачи данных** – **MQTT v.5.0**. Настройте адрес и порт сервера.

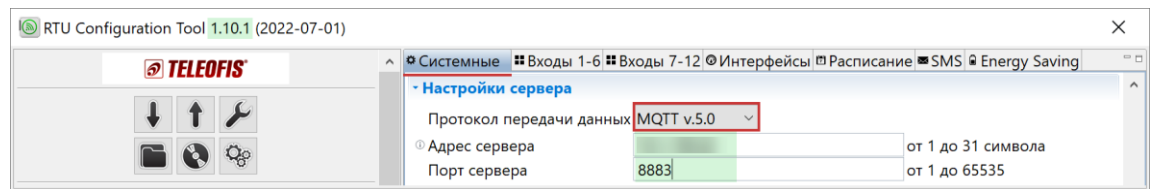

3. На вкладке **Системные** -> **Настройки протокола MQTT**, задайте настройки клиента для УСПД:

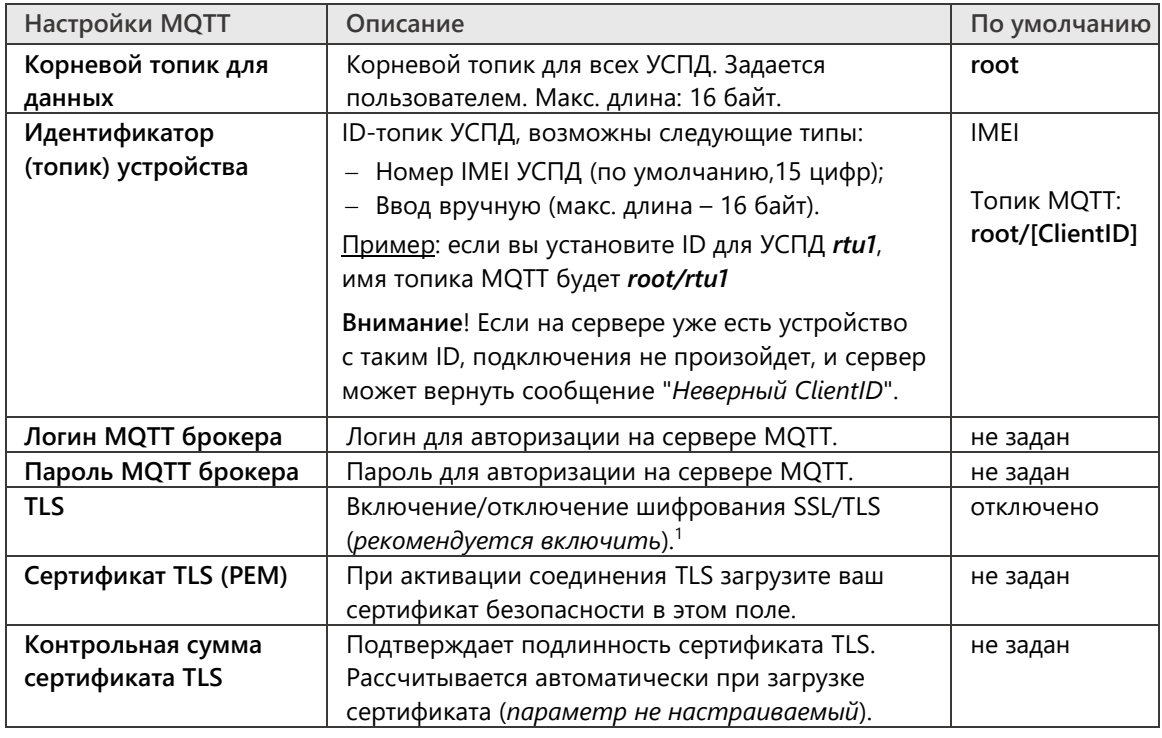

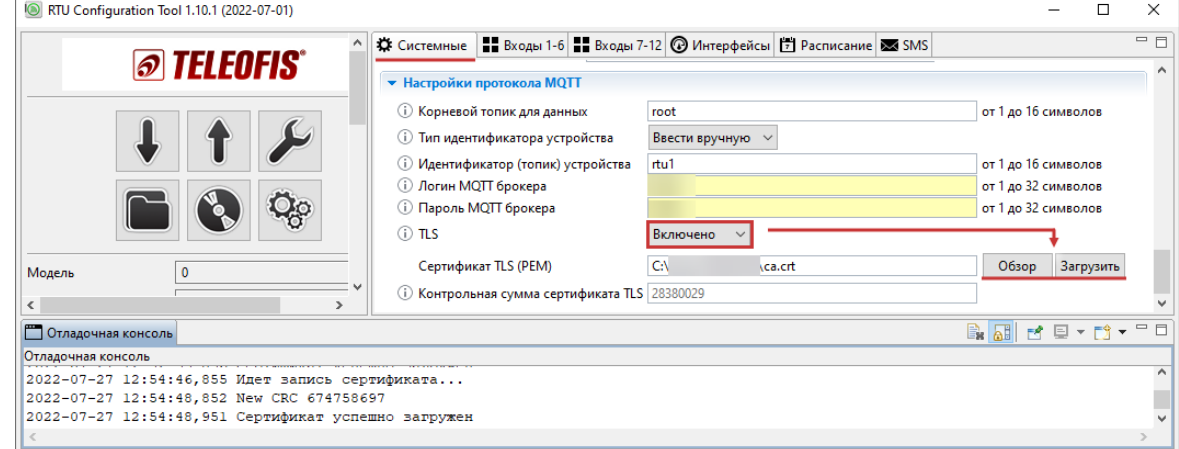

<span id="page-3-0"></span><sup>&</sup>lt;sup>1</sup> Для работы по MQTT с шифрованием TLS используйте версии брокеров, совместимые с поддерживаемыми [алгоритмами шифрования УСПД](#page-11-0).

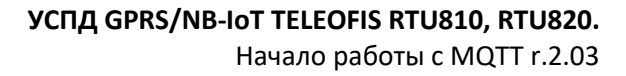

4. Нажмите кнопку **Записать настройки**, после чего устройство предложит выполнить перезагрузку для применения новых параметров.

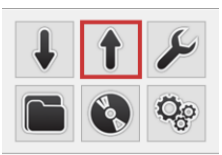

Все несохраненные изменения будут подсвечены желтым.

## <span id="page-4-0"></span>**Формат сообщений MQTT**

TELENEIS°

Максимальная длина топика MQTT – 64 байта. Формат сообщений в протоколе MQTT (от УСПД к брокеру и от брокера к УСПД): **JSON.**

События начинаются с текстового заголовка "event", например: "*event"* : "**restart"**.

Параметры начинаются с "**C***abc"*, **где "***abc***" -** порядковый номер параметра (от 1 до 3 цифр), указанный в протоколе передачи данных **УСПД [TELEOFIS](https://teleofis.ru/production/uspd/uspd-teleofis-rtu810-rtu811-gprs/download/) RTU**. Например: **C24** – 24-й параметр (*Вход 3: Сопротивление нормально замкнутого контакта*).

Локальное время передается в следующем формате: "**time**" : "**YYYY-MM-DDThh:mm:ss**" Например: *time : "2021-06-20T18:45:21"*, т.е. 20 июня 2021 года, 18:45:21

Также сообщается метка часового пояса в следующем формате: "**tz**": "**±hh:mm**"

Коды выполнения команд при настройке устройства:

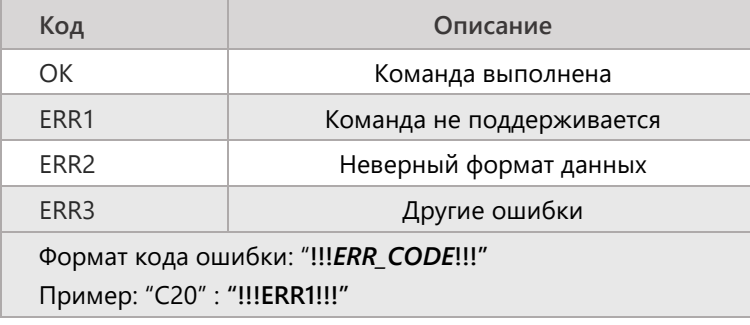

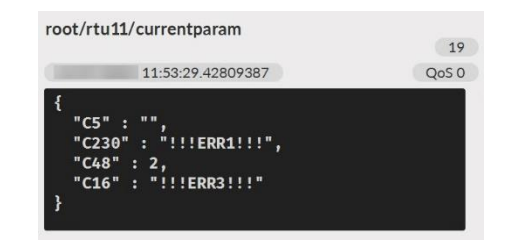

# <span id="page-4-1"></span>**Топики MQTT**

**ВНИМАНИЕ!** Уровень QoS для всех топиков УСПД – **QoS 1** (минимум – однократно), гарантирует, что сообщение будет доставлено получателю по меньшей мере один раз.

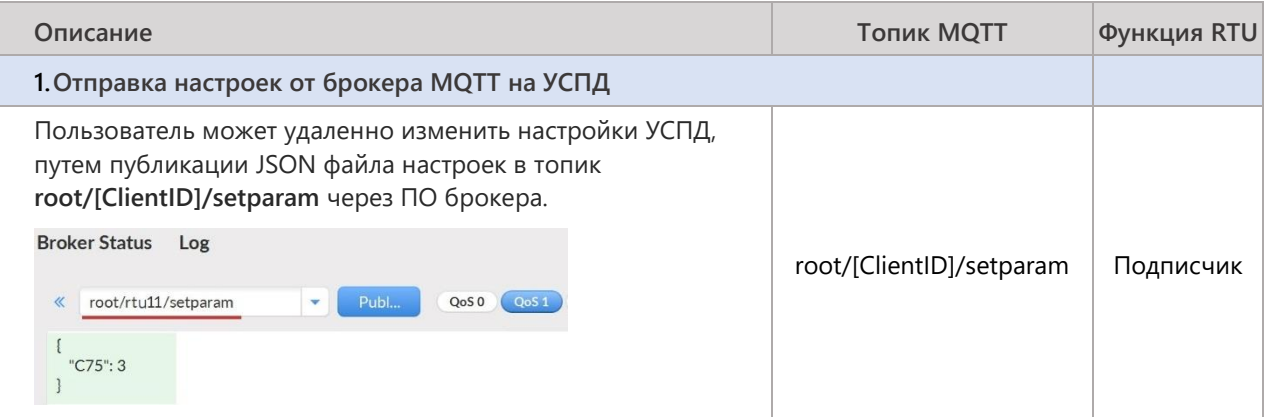

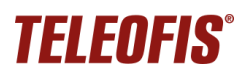

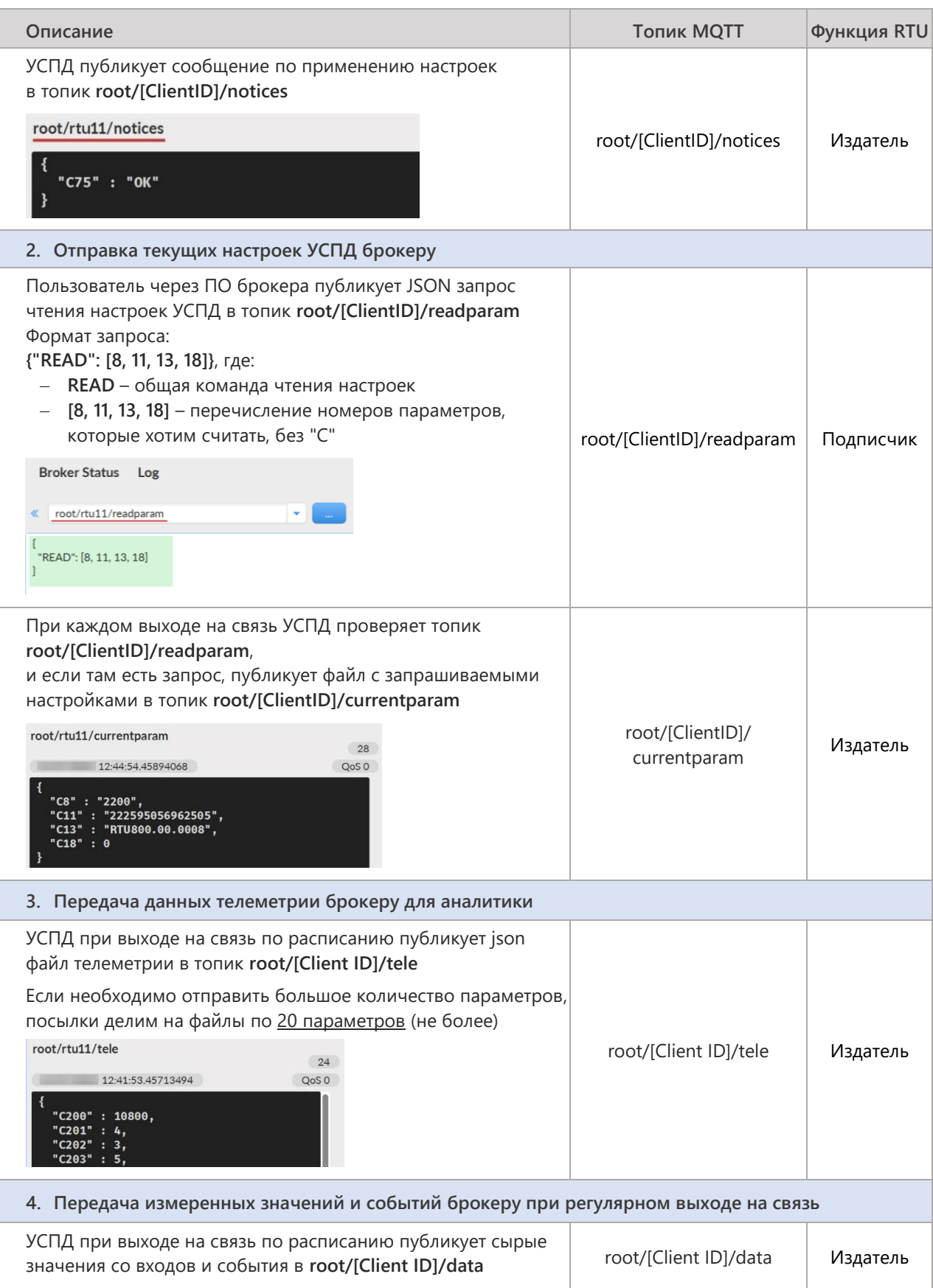

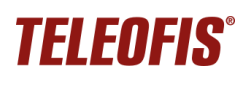

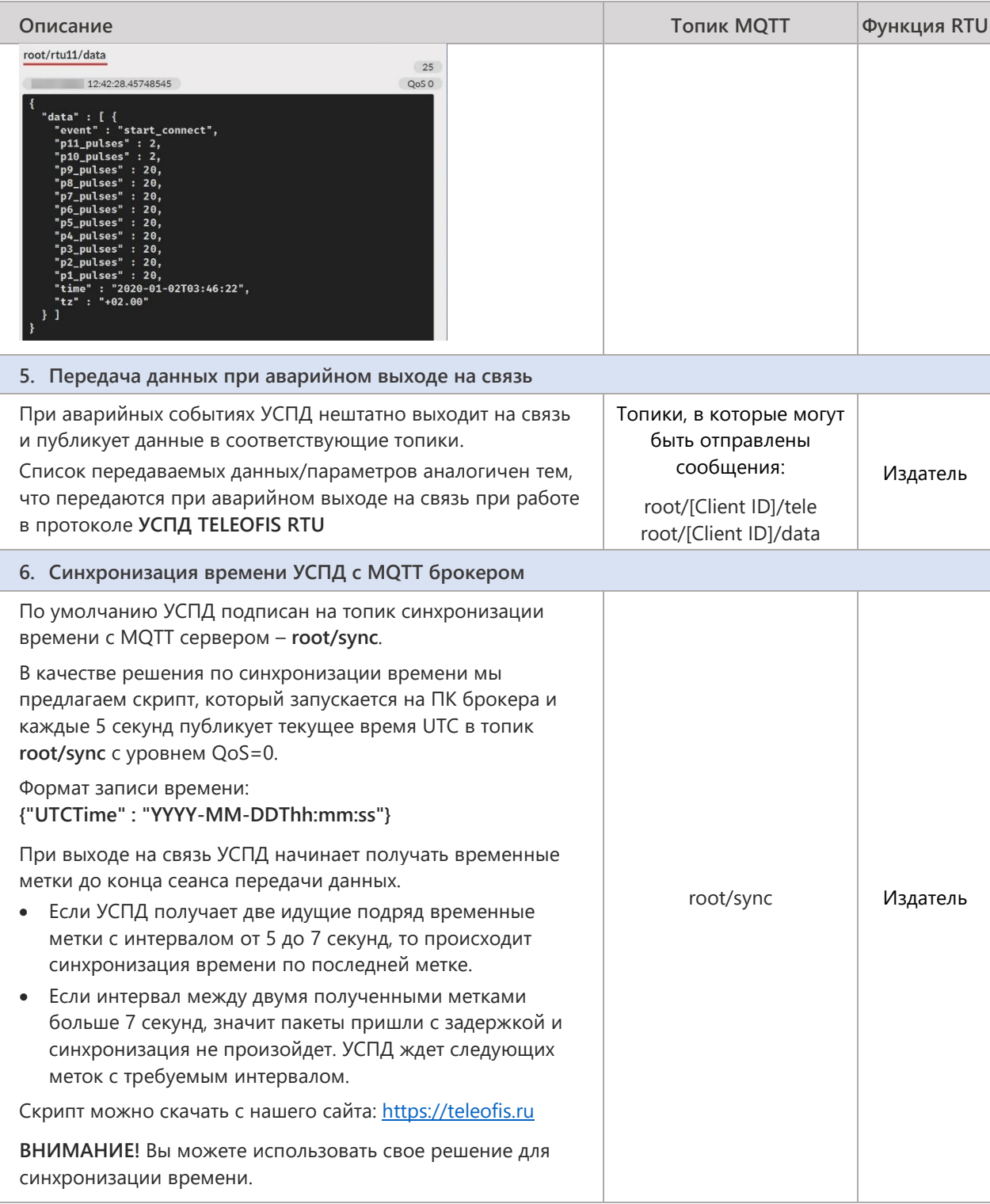

# <span id="page-7-0"></span>Коды событий MQTT

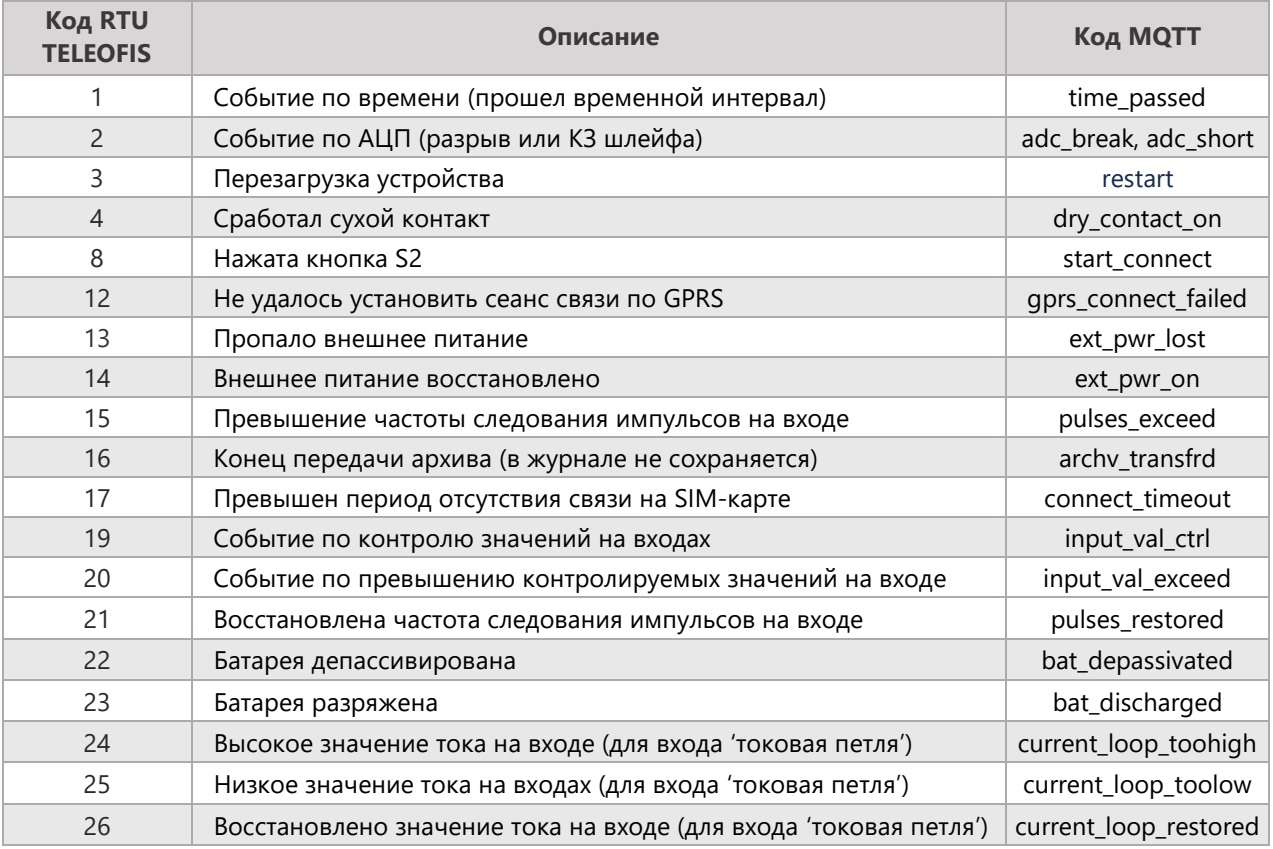

# <span id="page-7-1"></span>**Типы данных в MQTT**

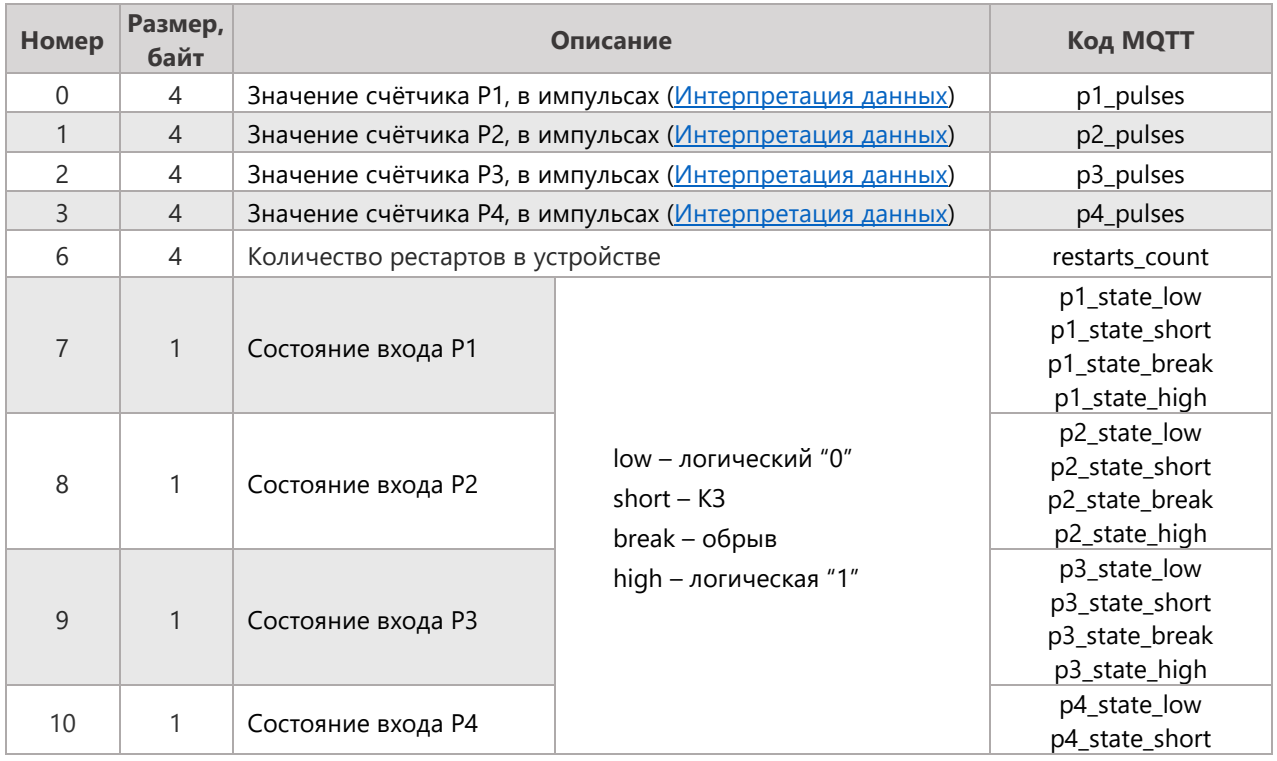

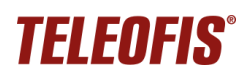

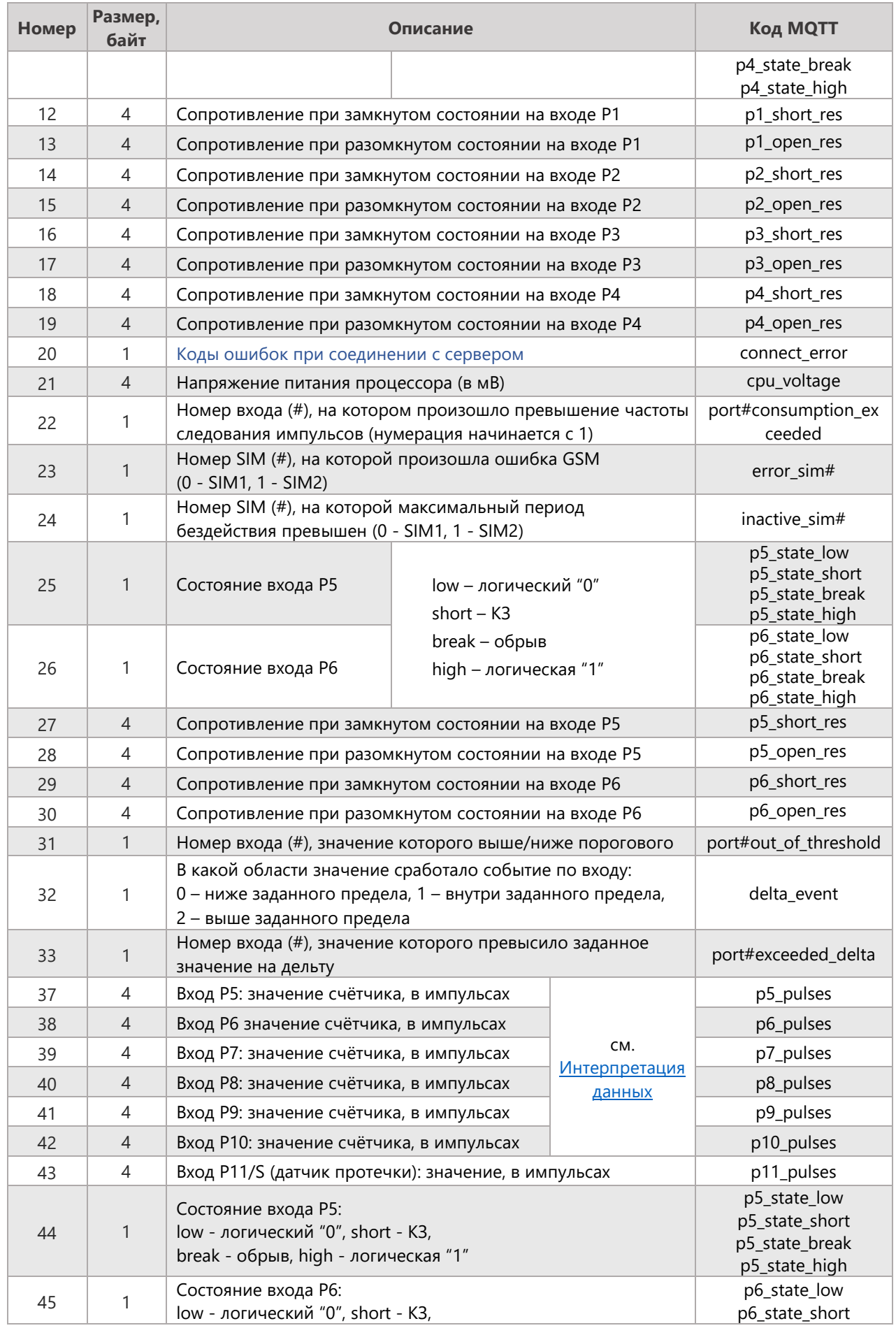

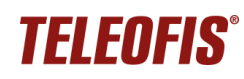

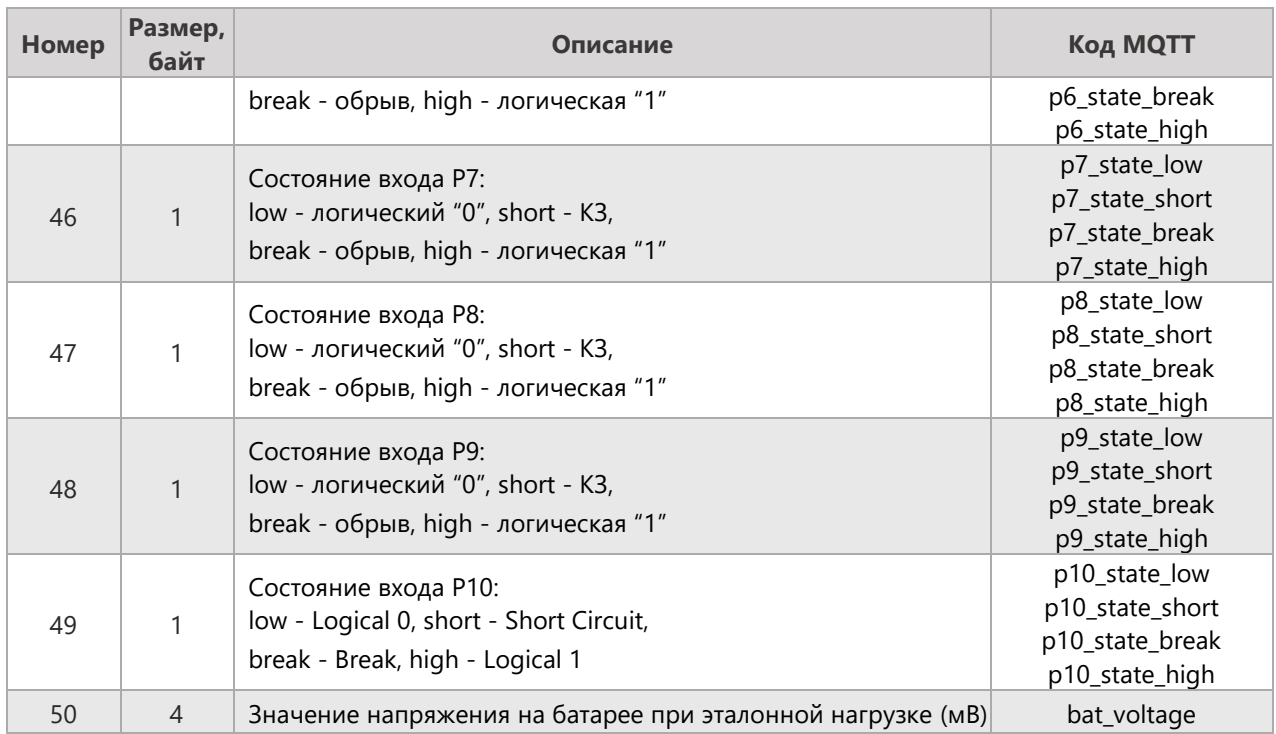

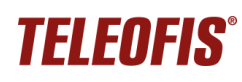

# <span id="page-10-0"></span>**Интерпретация данных в MQTT**

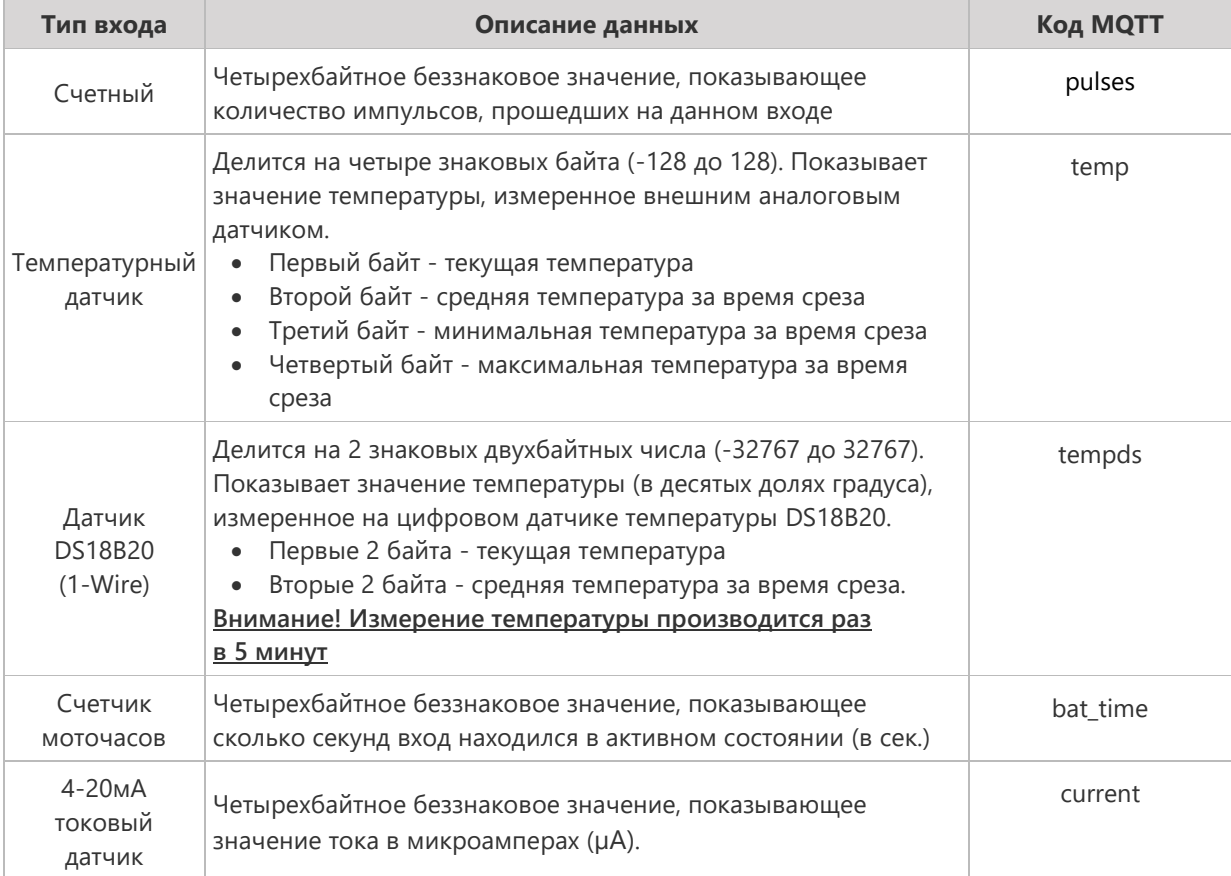

## <span id="page-10-1"></span>**Коды ошибок при соединении с сервером**

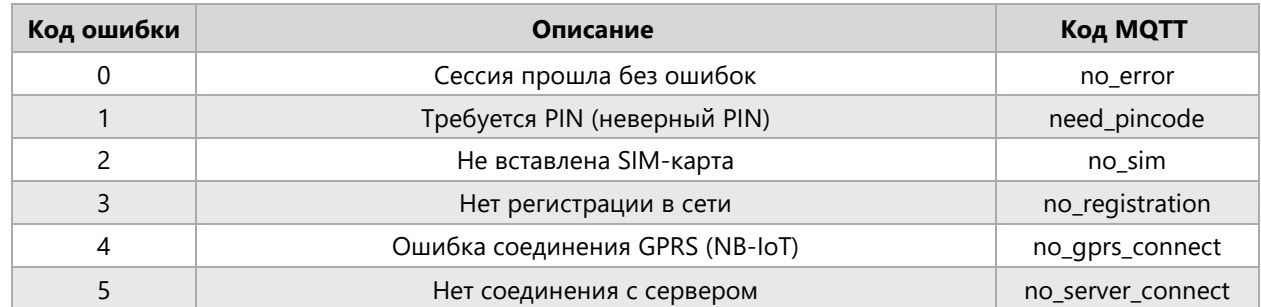

#### **АО «Телеофис»**

117105, Москва,1-й [Нагатинский проезд,д. 2, стр. 34](https://teleofis.ru/contacts/) тел: +7 (495) 950-58-95, 8-800-200-58-95 (из России бесплатно) [www.TELEOFIS.ru,](http://www.teleofis.ru/) e-mail: [support@teleofis.ru](mailto:support@teleofis.ru)

> Техническая поддержка доступна по рабочим дням, с 09:30 до 18:00 (по московскому времени)

# <span id="page-11-0"></span>**Приложение 1. Поддерживаемые алгоритмы шифрования УСПД**

В таблице даны поддерживаемые алгоритмы шифрования для УСПД RTU8xx GPRS и NB-IoT:

<span id="page-11-2"></span>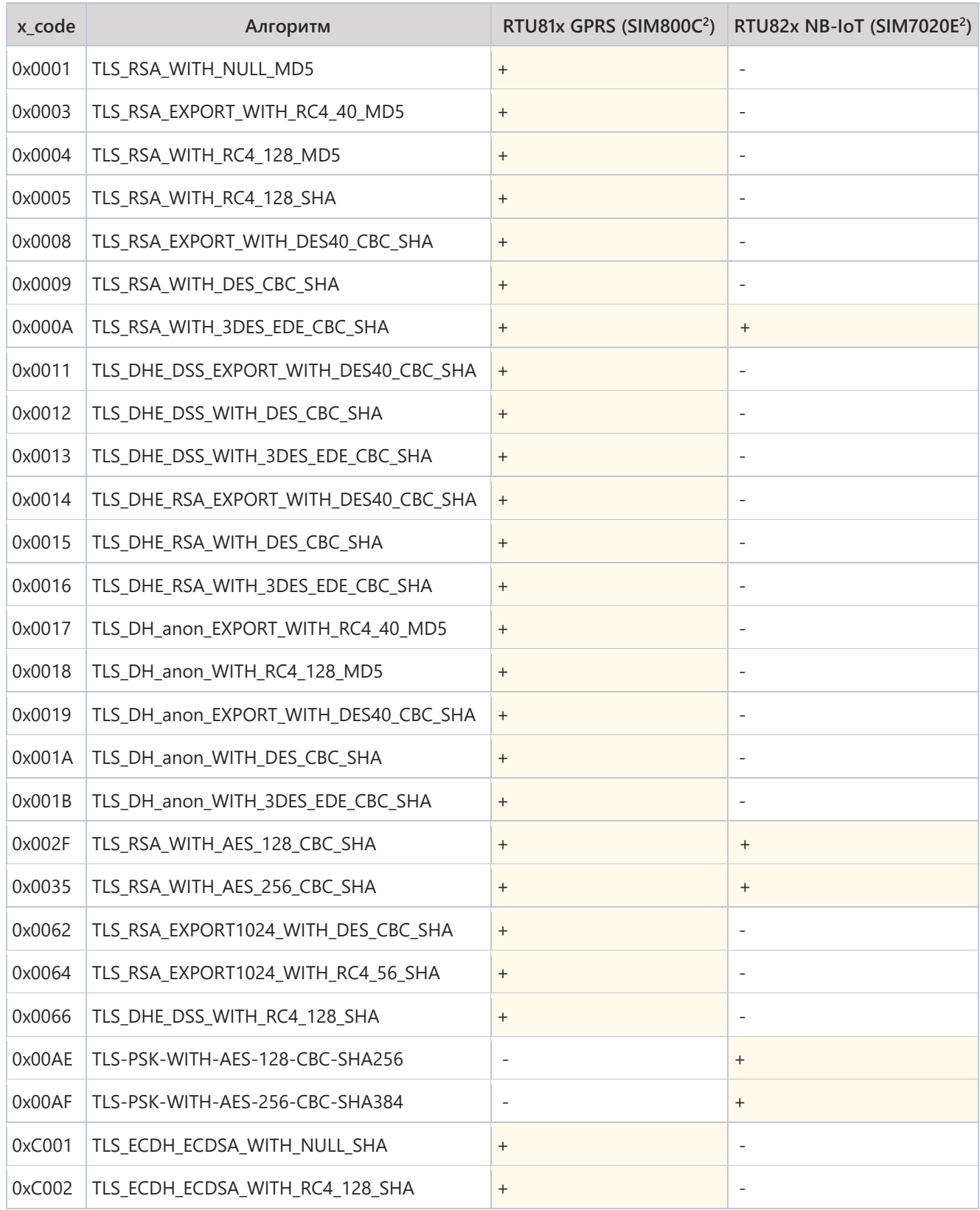

<span id="page-11-1"></span><sup>2</sup> Модуль связи.

# **TELEOFIS®**

## **УСПД GPRS/NB-IoT TELEOFIS RTU810, RTU820.**

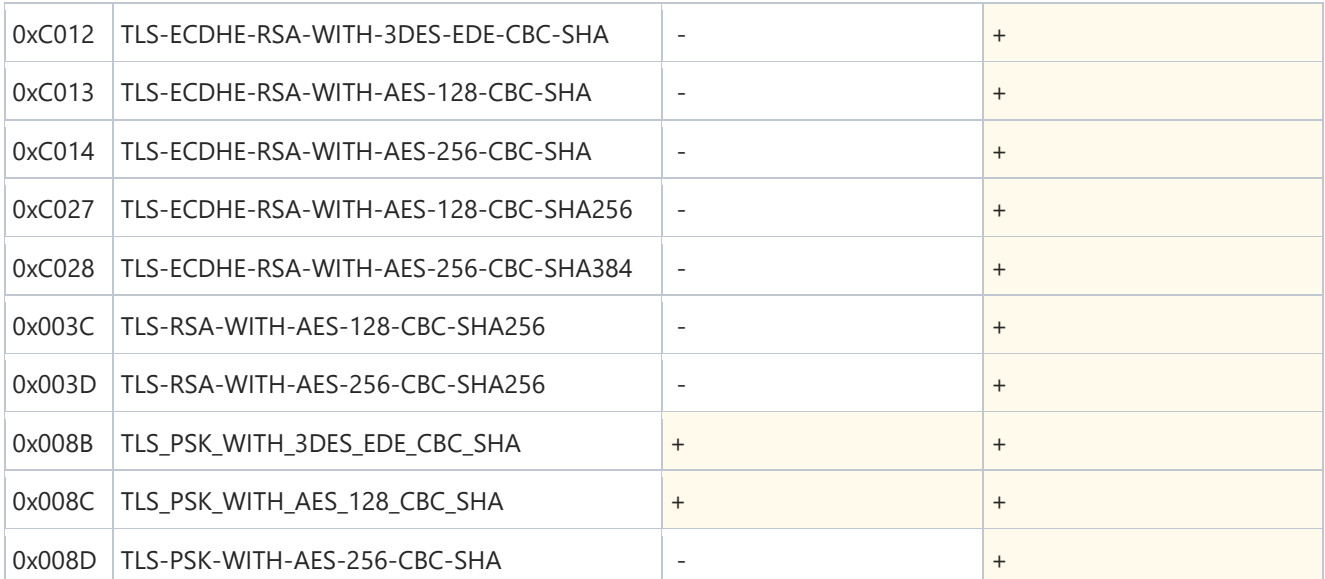